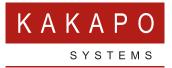

## TEMPLATE USER GUIDE

## **CONTENTS**

| 1 | OVERVIE    | N1                                                               |
|---|------------|------------------------------------------------------------------|
| 2 | CREATIN    | G A USER TEMPLATE                                                |
|   |            | Columns and Thresholds<br>Call Center Passwords<br>Call Transfer |
| 3 | MANAGIN    | IG TEMPLATES                                                     |
| 4 | 4.1<br>4.2 | Single-Use Assignment<br>Consuming a Template                    |
| 5 | MODIFY #   | A TEMPLATE10                                                     |

## **1 OVERVIEW**

Unity Templates allow pre-configured settings to be applied to a user or multiple users simultaneously, reducing repetitive administrative tasks and increasing control of the end-user experience.

User templates are created through the Unity client from where they are saved in the cloud against the respective group or enterprise. Templates can then be [bulk] assigned to users within that group or enterprise per Unity application. Whenever Unity starts it checks template assignment for the currently logged in user and Unity client. If a template has been assigned or unassigned it will automatically be downloaded and applied, in that the settings will override any settings that have been saved locally. The user may or may not be able to override these settings through the Unity client, based on if the template is configured for single use or not [as outlined below].

Unity templates support versioning meaning if a template is assigned to users when it is updated, Unity will automatically download and apply the new version of the template.

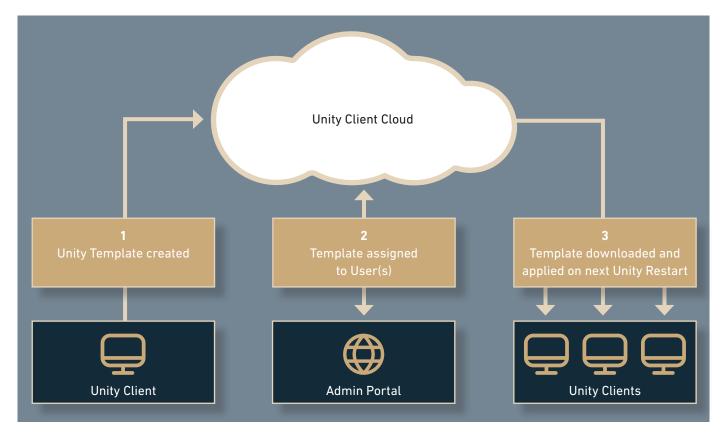

## **2 CREATING A USER TEMPLATE**

User templates must be created through a Unity client because templates are client specific, meaning a Unity Reception template cannot be applied to Unity Call Center Agent.

The ability for end-users to create templates is controlled through the Kakapo partner portal, as shown below. This setting is available at all levels in the portal hierarchy and cascades down the hierarchy when changed.

# User Template Assignments User templates are used to automatically configure a user environment based on user type, for example to set all call center agent settings to be the same. User templates are created through the Unity client and can be assigned eithe configured in the setting below. Please note that the user template can only be assigned through the client when running as administrator. Template Can Be Set Through Client

From within the Settings window, go to Security and select Create new user template,

| Unity Settings       Specify whether Unity settings can only be modified by an administrator of this computer.         Contact Search       Contact Search         Contact Display       Current Cals         Compared Integration       Only the administrator can edit Unity settings         Daling Rule       Only the administrator can edit Unity settings         Outlook Integration       Only the administrator can edit Unity settings         Dublook Integration       Outlook Integration         Outlook Integration       Use template: None         Browser Integration       If the template cannot be loaded         Octification       Octification         Unity Connect       Outlok Keys         Quick Keys       Key Combinations         Commands       Startup         Undate       Instant Messaging & Presence |
|----------------------------------------------------------------------------------------------------|
| Logging     XMPP     Security     Language     Connection     Network     Proxy     Gal Centers                                                                                                    |

Unity

You will be prompted to confirm if you want to create a new template, click Yes. As already mentioned templates are Unity client specific, therefore you will not be able to set the startup application when creating a template.

as shown below.

#### Are you sure you want to create a new template file? When all applicable settings have been changed you must click OK in this window to save the template. Please note that during this time you will not be able to change the startup application.

No

Yes

| Unity will now ensure that when you                                                                                                    | Create Template                | × |
|----------------------------------------------------------------------------------------------------|--------------------------------|---|
| click OK, all settings will be uploaded to<br>the Unity Client cloud as well as being<br>saved locally. If you click Cancel then the<br>template will not be created. | Template New Name Sales Agents |   |

If you select an existing template in the drop-down then that template will be updated/ overridden, it will then be automatically rolled out to any Unity clients currently consuming that template. Otherwise if 'New' is selected you will be prompted to name the new template.

#### 2.1 SETTINGS AND PROPERTIES INCLUDED IN A TEMPLATE

When creating a template, please note that all panels in the Settings tab will be included, with the single exception of specific Outlook contact folders because these are different per user. Specific panels in the Service tab will also be included in the template, as outlined below.

If the 'Include user interface settings' checkbox is checked [as shown above] then the columns to show in lists [such as the Contacts tab, Call Logs etc] will also be included in the user template.

#### 2.1.1 Call Center

All relevant call center settings for the Unity Client are included in the user template, which will differ based on the Unity Client being used (Agent, Supervisor, Reception etc). For example, the startup and shutdown ACD state can be set for agents, which columns to include in the personal wallboard, or even to automatically activate Remote Office when starting. Please refer to the applicable Unity user guide for more information on these settings.

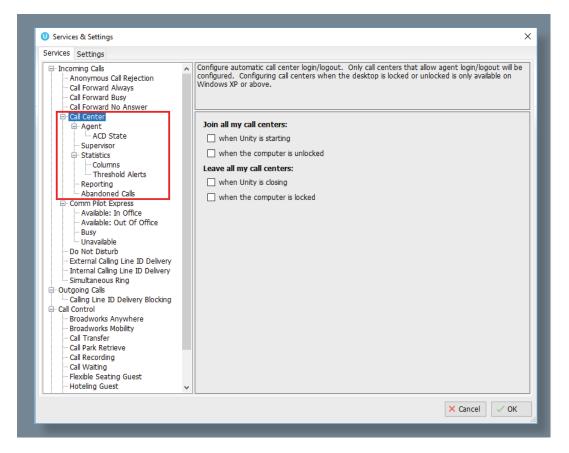

#### 2.1.1.1 Agent ACD and Call Center Joined States

This helps to provide a user profile based on company policy, for example by setting wrap-up state duration and automatically changing ACD state in certain conditions.

| vices Settings                                                                                                    |                                                                                                    |
|----------------------------------------------------------------------------------------------------|----------------------------------------------------------------------------------------------------|
| Incoming Calls Anonymous Call Rejection Call Forward Always Call Forward Nusys Call Forward No Answer Call Center Acal Center Acant AcaD State | Configure call center agent settings such as ACD state.           Startup & desktop unlocked ACD state           Available |
| Supervisor                                                                                                    | Post call ACD state                                                                                                    |
| Columns<br>Threshold Alerts                                                                                                    | Wrap-Up ~                                                                                                    |
|                                                                                                    | Desktop locked ACD state                                                                                                   |
| - Abandoned Calls                                                                                                    | Available ~                                                                                                    |
| Available: In Office<br>Available: Out Of Office<br>Busy                                                                                       | Wrap-up duration (sec)                                                                                                    |
| Unavailable                                                                                                    | Force me to assign a disposition code                                                                                      |
| - External Calling Line ID Delivery                                                                                                    | for 20 seconds                                                                                                    |
| <ul> <li>Internal Calling Line ID Delivery</li> <li>Simultaneous Ring</li> </ul>                                                               | Prevent me from manually changing my ACD state when on a call center call.                                                 |
| Outgoing Calls                                                                                                    | Only show the current ACD state button                                                                                     |
| Calling Line ID Delivery Blocking                                                                                                    | Activate sign-out ACD state when Unity is closing.                                                                         |
| Broadworks Anywhere                                                                                                    | When displaying ACD state                                                                                                  |
| - Broadworks Mobility<br>- Call Transfer                                                                                                    | Show duration ~                                                                                                    |
| - Call Park Retrieve                                                                                                    |                                                                                                    |
| - Call Recording<br>- Call Waiting                                                                                                    |                                                                                                    |
| - Flexible Seating Guest                                                                                                    |                                                                                                    |
| -Hoteling Guest 🗸                                                                                                    |                                                                                                    |

#### 2.1.1.2 Columns and Thresholds

Templates allow all Unity Agent, Supervisor and Reception clients to display the same statistics about personal and overall queue performance, as well as being able to set thresholds to alert the user of potential bottlenecks.

| ncoming Calls<br>Anonymous Call Rejection<br>Call Forward Always<br>Call Forward Busy<br>Call Forward No. Answer                                                                                                    | Specify which columns should be displayed in the personal wallboard. Threshold values can also be<br>set for many columns                                                                                                    |
|----------------------------------------------------------------------------------------------------|----------------------------------------------------------------------------------------------------|
| Call Center Call Center Call C | Statistic to display<br>TotalCalls<br>Column heading<br>Set threshold alert values<br>Highlight non-zero values<br>Increasing thresholds (calls)<br>Green: <= 4 Show threshold alert Play audio file<br>Yelow: <= 3 Show threshold alert Play audio file<br>Red: <= 2 Show threshold alert Play audio file<br>Black: <= 1 Show threshold alert Play audio file<br>Audio file to play when alerting |

#### 2.1.1.3 Call Center Passwords

All call center passwords can be entered, thereby removing the possibility of user input error. If the password is the same for all call centers then this can easily be set as the default call center password, which will be used when logging into any queues that the agent becomes a member of after the template has been created.

| rvices Settings                                                                                                    |                                                                                                    |  |
|----------------------------------------------------------------------------------------------------|----------------------------------------------------------------------------------------------------|--|
| - Unity Settings - Appearance - Contact Search - Contact Display - Current Calls - Contact Display - Current Calls                                                                                                    | Specify call center authentication details. All login ids and passwords are case sensitive and each<br>login id must include the domain. |  |
| Computer/Phone Integration     Clipboard Integration     Dialling Rule     Custom Directory Integration                                                                                                    | Default password X                                                                                                    |  |
| Configuration Outlook Integration                                                                                                    | Call Center Login Details                                                                                                    |  |
| Browser Integration     CRM     CRM     CRM     CRM     CRM     CRM     CRM     CRM     Context     Desktop Integration     Notification     Unity Connect     Unity Connect     Quick Keys     Commands     Startup     Update     Instant Messaging & Presence     Logging     Security     Language     Sconnection | <ul> <li>✓ Bolts Sales</li> <li>✓ Customer Support</li> <li>✓ Nuts Sales</li> <li>✓ Partner Support</li> </ul>                           |  |
| ⊢ Network<br>⊢ Proxy<br>⊟ Au <u>theoptication</u><br>↓ <mark>ICail Centers</mark>                                                                                                    | Alert me when a call center login fails                                                                                                  |  |
|                                                                                                    | × Cancel ✓ OK                                                                                                    |  |

#### 2.1.2 Call Transfer

The Call Transfer service properties are not included in the template as they are stored in the VoIP platform, however the Warm Transfer feature can be automatically activated through the template, as shown below.

| Call Forward No Answer Call Center Call Center Cand Center Cand Center Cand Center Cand Center Cand Ce |
|----------------------------------------------------------------------------------------------------|
| External Calling Line ID Delivery<br>Internal Calling Line ID Delivery<br>Simultaneous Ring<br>Isomutaneous Ring<br>Colling Line ID Delivery<br>Simultaneous Ring<br>Colling Line ID Delivery<br>Call Colling<br>Control<br>Broadworks Anywhere<br>Broadworks Mobility<br>Call Park Retrieve<br>Call Recording<br>Call Varking<br>Flexible Seating Guest<br>Hoteling Guest<br>Hoteling Guest<br>Call Calle                                                                                                    |

#### 2.1.3 Remote Office

The Remote Office service configuration will not be included in the template, because the RO number will change per user. However, Unity can force the user to select a Remote Office number and activate the service whenever starting, which can be set through the template as shown below.

| ices Settings                                                                                                    |                                                     |  |
|----------------------------------------------------------------------------------------------------|-----------------------------------------------------|--|
| Call Forward No Answer Call Center Call Center Call C | phone as your business phone and control it through |  |
|                                                                                                    |                                                     |  |
| Voicemail                                                                                                    |                                                     |  |

### **3 MANAGING TEMPLATES**

Templates are stored and managed in the Unity Client partner portal (<u>https://portal.</u> <u>unityclient.com</u>). All templates are first stored at either group or enterprise level, depending on if the user that created the template is part of an enterprise or not. You can see all saved templates in the User Templates tab at these levels of the hierarchy, please note that both enterprises and service providers are 'Resellers' in the Unity portal.

| Details Automatic Assignment Bra       | randing Po    | ortal User Accounts  | License Details   | Users                   | History Log | User Templates | Contact Center | CPaaS Numbers   |
|----------------------------------------|---------------|----------------------|-------------------|-------------------------|-------------|----------------|----------------|-----------------|
| kakaposystems User Templa              | ates          |                      |                   |                         |             |                |                |                 |
| Current user templates available for a | assignment. T | Templates can only b | e added through U | nity client             | S           |                |                |                 |
|                                        |               |                      |                   |                         |             |                |                |                 |
|                                        |               |                      |                   |                         |             |                |                |                 |
| Filter By Application All              |               | *                    |                   |                         |             |                |                |                 |
| Filter By Application All Application  |               | ~                    | Tem               | plate                   |             |                | PI             | atform          |
|                                        |               | ~                    | Tem<br>ACD Agen   | -                       | ck          |                |                | l <b>atform</b> |
| Application                            |               | ~                    |                   | t + Callba              |             |                | W              |                 |
| Application UnityAgent                 |               | ~                    | ACD Agen          | t + Callba<br>nt + Emai | 1           |                | W              | lindows         |

Templates can be moved up in the hierarchy, thereby becoming available to more users. For example, if a template is moved from Group level to Reseller level in the portal it will automatically become available to users in any other Group within the same Reseller.

| Details | Automatic Assignment        | Branding       | Portal User Accounts    | License Details    | Users     | History Log  | User Templates | Contact Center | CPaaS Numbers |
|---------|-----------------------------|----------------|-------------------------|--------------------|-----------|--------------|----------------|----------------|---------------|
| User    | Template                    |                |                         |                    |           |              |                |                |               |
| This us | er template is available to | all users in t | his group. Templates ca | n only be added th | rough Uni | ty clients   |                |                |               |
| Applica | ation                       |                | UnityAgent              |                    |           |              |                |                |               |
| Custon  | ner                         |                | Kakapo Systems Limited  | d > VIP Platform > | Qudo > ka | akaposystems |                |                |               |
| Name    |                             |                | ACD Agent + Callback    |                    |           |              |                |                |               |
| Versior | 1                           |                | 0                       |                    |           |              |                |                |               |
| Platfor | m                           |                | Windows                 |                    |           |              |                |                |               |
|         |                             |                |                         |                    |           |              |                |                |               |
| Can     | cel Delete Mov              | e To Parent    |                         |                    |           |              |                |                |               |

To move a template up one level, click the template in the list to see the template profile then click Move To Parent, as shown above. Templates can only be moved one level at a time and can only be moved up in the hierarchy.

## **4 ASSIGNING TEMPLATES**

As mentioned previously, a template can be assigned to one or more users for each Unity client. This depends on the level in the Unity portal hierarchy where the assignment is made. User template assignments work differently to other Branding settings in the Kakapo partner portal, in that they do not automatically cascade down the hierarchy when set. For example if a template assignment is made at the group level then it will not override any template assignments made at the user level.

User templates are assigned in the Branding tab at the user level, or the Automatic Assignment tab for the Group, Reseller and System Provider levels, as shown below.

| <ul> <li>User Template Assign</li> </ul> | iments                       |               |
|------------------------------------------|------------------------------|---------------|
|                                          | -                            |               |
|                                          | Template                     | Is Single-Use |
|                                          |                              |               |
| Application                              |                              | is single-use |
| UnityAgent                               | ACD Agent + Email (Reseller) | V OFF         |
| 1.10.10                                  |                              |               |
| UnityAgent                               | ACD Agent + Email (Reseller) |               |

For each Unity client a template can be selected from the dropdown list, which will include all templates at the current level and all levels higher up in the hierarchy. The default setting is 'Parent' which means if an assignment was made at a higher level then it will be applied here, therefore providing implicit assignment. Otherwise if 'None' is selected then this explicitly

states that a template should not be used. If 'None' is set anywhere in the portal hierarchy then assignments at other levels will not be considered. For example if a user-level template assignment is 'Parent' and the group-level template assignment is 'None' but the resellerlevel assignment is a specific template, then the template assignment will not apply to users under that group, although it could be used by users under another group within the same enterprise, that has 'Parent' set as the template for that Unity client.

#### 4.1 SINGLE-USE ASSIGNMENT

A single-use template assignment is ideal for setting the initial configuration for one or more users, which can be overridden through the Unity client. This is especially beneficial for settings such as call center passwords and columns to display in the personal wallboard. Because templates can be set at the system provider level a provider could configure Unity with a default configuration for all users which can then be overridden, or a bespoke template for a specific customer could be created at a later date that builds on the default configuration.

The important point to remember is that if the template assignment is single-use then the user will be able to override the settings through the client, otherwise the user will be able to see the current configuration but not change it, as all settings will be disabled.

| User Template Assignments  |                                                                                                    |                                                   |
|----------------------------|----------------------------------------------------------------------------------------------------|---------------------------------------------------|
|                            | configure a user environment based on user type, for example to set all call center agent settings to be the same. User templates are created that the user template can only be assigned through the client when running as administrator. | ated through the Unity client and can be assigned |
| Application                | Template                                                                                                    | Is Single-Use                                     |
|                            |                                                                                                    |                                                   |
| UnityAgent                 | ACD Agent + Email (Reseller)                                                                                                    |                                                   |
| UnityAgent<br>UnityDesktop | ACD Agent + Email (Reseller)<br>Parent                                                                                                    | <ul> <li>✓ ON</li> <li>✓ OFF</li> </ul>           |
|                            |                                                                                                    |                                                   |

Please note the 'Is Single Use' setting can only be activated if an actual template is assigned; if the template is 'None' or 'Parent' then this setting will be deactivated and disabled. If the template is 'Parent' then the 'Is Single-Use' setting will be applied at the parent level where the actual template assignment is made.

#### 4.2 CONSUMING A TEMPLATE

| As mentioned above Unity                                                                               | Unity                                                                                            |
|----------------------------------------------------------------------------------------------------|--------------------------------------------------------------------------------------------------|
| will automatically apply<br>the template when next<br>started. The user will<br>be prompted that a new | The user template has changed so Unity must be restarted for the new user template to be applied |
| template has been applied<br>and that Unity must be                                                    | ОК                                                                                               |
| restarted in order to<br>use the new settings, as<br>shown here.                                       |                                                                                                  |

If the template assignment is not single-use then all settings will be disabled, as shown below.

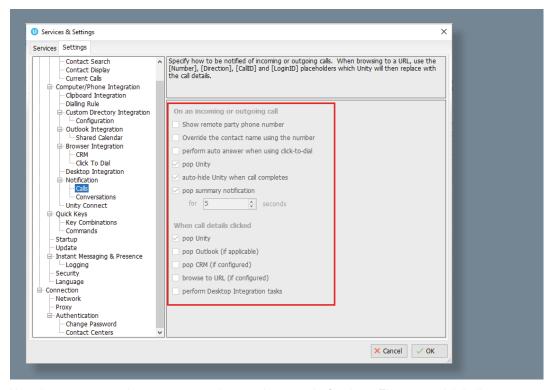

You always can see the current template assignment in Settings. The green tick indicates that the template was successfully applied, a red cross would indicate that although the template is assigned to the user it could not be applied. In such cases Unity can be configured to continue loading Unity and use the locally saved settings [which will most likely have been saved from the template anyway] or to quit.

You will notice that this panel is enabled, assuming appropriate permissions are assigned. This is to modify a template or to create a new template from an existing template, which are both described below.

## **5 MODIFY A TEMPLATE**

In order to modify a template or to create a new template from an existing one, the template must be assigned to the user and be applied in Unity. When this is the case you can create a new template in the normal way, but when you click OK you will be able to either choose to create a new template or to update the currently assigned template, as shown here.

| Create Template |                                                                                                    | ×      |
|-----------------|----------------------------------------------------------------------------------------------------|--------|
|                 |                                                                                                    |        |
| Template        | New                                                                                                    | $\sim$ |
| Name            | Call Center Password (Group)<br>Call recording test (Group)<br>Gadi (Group)<br>Jenna test (Group)       |        |
|                 | Sales Team Supervisors (Group)<br>Supervisor test (Group)<br>test (Group)<br>Vas test (Reseller)<br>New |        |
|                 |                                                                                                    |        |

If the template is modified then the version will be incremented, meaning when Unity is next started any user with that template assigned will automatically update to the new version, after which the user will be prompted to restart as shown here.

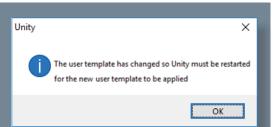

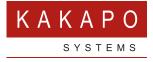

#### © Kakapo Systems 2023 T +44 (0)207 084 6845 E tellmemore@kakaposystems.com W www.kakaposystems.com International House | 36-38 Cornhill | London | EC3V 3NG

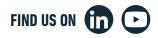